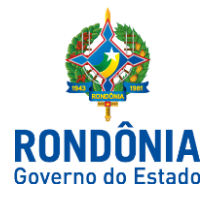

# ROTEIRO CONTÁBIL Nº 001/SUPER/SEFIN/2018

# ROTEIRO DE CONTABILIZAÇÃO DE FOLHA DE PAGAMENTO POR COMPETÊNCIA (R2)

# INTRODUÇÃO

O presente Roteiro Contábil, sob o número nº 001/SUPER/SEFIN/2018, 2ª Edição, visa elucidar, de modo prático, os lançamentos contábeis a serem executados pelas unidades gestoras no tocante às **apropriações de Folha de Pagamento**.

Este Roteiro foi elaborado em conformidade com o Manual de Contabilidade Aplicado ao Setor Público, 7ª edição.

# ROTEIRO CONTÁBIL

### APROPRIAÇÃO POR COMPETÊNCIA

As apropriações por competência são normalmente classificadas como contas a pagar, conforme a natureza do item a que estiver relacionada, como, por exemplo, férias a pagar, 13º salário a pagar e seus respectivos encargos.

Para efeito de cálculo da apropriação de férias, deverão ser calculados e provisionados os "avos" referentes ao mês devido, com base no período aquisitivo.

**Exemplo 1:** Um servidor foi contratado em 1º de janeiro de 2018, no dia 31 de janeiro deverá ser apropriado 1/12 (um doze avos), correspondente às férias e mais os encargos de INSS ou IPERON, FGTS, e assim sucessivamente, até completar o ciclo de 12 meses. Caso o servidor não goze as férias na mesma data de contratação, inicia-se um novo ciclo para o novo período aquisitivo.

A baixa do período aquisitivo, já apropriado no passivo, ocorrerá quando do efetivo pagamento das férias a serem usufruídas pelo servidor, ou pelo pagamento do direito a férias em rescisão contratual, para servidores terceirizados, caso esta ocorra primeiro.

**Observação:** Deve-se considerar a baixa antes de completar o período aquisitivo pelo gozo anterior a este, suspendendo-se as provisões seguintes.

Quanto a apropriação de 13º salário, esta será feita mensalmente, devendo o cálculo ser efetuado com base no exercício financeiro de 1º de janeiro a 31 de dezembro do mesmo ano.

**Exemplo 2:** Para servidor contratado em 1º de junho de 2018, no dia 30 de junho, deverá ser apropriado 1/12 (um doze avos) correspondente ao 13º salário e mais os encargos de INSS ou IPERON e FGTS, assim, sucessivamente até 31 de dezembro, quando será devida à última parcela referente ao exercício, sendo devidos, neste caso, apenas 7/12 (sete doze avos) de 13º salário.

a) A baixa dessa apropriação será efetuada por ocasião do pagamento da última parcela de 13º salário a ser efetuada em dezembro, em contrapartida com as contas bancárias e adiantamento de 13º salário, registrado no realizável em decorrência dos adiantamentos concedidos durante o exercício.

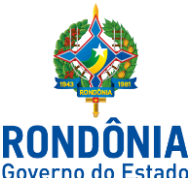

# PROCEDIMENTOS PARA LANÇAMENTO DA FOLHA DE PAGAMENTO (FÉRIAS E 13º SALÁRIO) POR COMPETÊNCIA NO SIAFEM

- 1. Apropriação de Férias
- 1.1 Apropriação de Férias Estatutários

SIAFEM Para emissão do documento deve-se escrever na última linha da tela inicial do SIAFEM o comando >NL

### Evento:5.4.0.623 – Registra a apropriação 1/3 de férias

Natureza de informação Patrimonial

D 3.1.1.X.1.01.YY Vencimentos e Vantagens Fixas

C 2.1.1.1.1.01.03 Pessoal a Pagar do Exercício -Férias

# **Lembrete!**

 **=> VENCIMENTOS E VANTAGENS FIXAS - PESSOAL CIVIL**

 3.1.1.1.1.01.**23** - FÉRIAS – ABONOPECUNIÁRIO 3.1.1.1.1.01.**24** - FÉRIAS – ABONO CONSTITUCIONAL

 **=> VENCIMENTOS E VANTAGENS FIXAS - PESSOAL MILITAR** 

3.1.1.**3**.1.01.**16** FÉRIAS – ABONOCONSTITUCIONAL

# Evento: 5.4.0.625– Apropriação de IPERON empregador incidente sobre Férias e 13º salário

#### Natureza de informação Patrimonial

D 3.1.2.1.2.01.00 - Contribuição Patronal para o RPPS C 2.1.1.4.2.01.02 - IPERON apagar

# 1.2. 1.2 - Apropriação Férias -Celetistas

Para emissão do documento deve-se escrever na última linha da tela inicial do SIAFEM o comando >NL

Evento: 5.4.0.623 – Registra a apropriação 1/3 de férias

#### Natureza de informação Patrimonial

D 3.1.1.X.1.01.YY - Vencimentos e Vantagens Fixas<sup>1</sup> C 2.1.1.1.1.01.03 - Pessoal a Pagar do Exercício -Férias

SIAFEM

<sup>1</sup>Contas já detalhadas no item 1.1

# **RONDONIA** Governo do Estado

# **SECRETARIA DE ESTADO DE FINANÇAS SUPERINTENDÊNCIA ESTADUAL DE CONTABILIDADE**

# Evento: 5.4.0.627– Apropriação de INSS incidente sobre férias e 13º salário

#### (regime de competência)

# Natureza de informação Patrimonial

D 3.1.2.2.3.01.00 - Contribuições Previdenciárias - INSS C 2.1.1.4.3.01.05- Contrib. Sobre Salários e Remuneração

#### Evento: 5.4.0.626– Apropriação de FGTS sobre férias

#### Natureza de informação Patrimonial

D 3.1.2.3.1.01.00 - FGTS C 2.1.1.4.3.05.02 - FGTS

#### 1.3 - Lançamento de empenho da despesa de Férias no SIAFEM

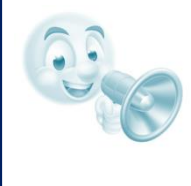

#### Aten**çã**o!

Est**á** disponibilizado o [Roteiro de Contabiliza](http://www.contabilidade.ro.gov.br/data/uploads/2017/06/Roteiro-de-Contabiliza%C3%A7%C3%A3o-n%C2%BA-008-2018-Despesa-fato-Gerador-Anterior.pdf)**çã**o n**º** 008-2018 - [Despesa com fato gerador,](http://www.contabilidade.ro.gov.br/data/uploads/2017/06/Roteiro-de-Contabiliza%C3%A7%C3%A3o-n%C2%BA-008-2018-Despesa-fato-Gerador-Anterior.pdf) que demonstra passo-a-passo o preenchimento da NE.

# Para emissão do documento deve-se escrever na última linha da tela inicial do SIAFEM o comando >NE

# Evento: 4.0.0.891– Emissão de empenho com fato gerador antes da liquidação Natureza de informação Orçamentária

D 6.2.2.1.1.00.00 - Crédito Disponível C 6.2.2.9.2.05.08- Empenhos por modalidade de licitação – em liquidação – Não Aplicável D 5.2.2.9.2.02.01 - Emissão de Empenhos C 6.2.2.1.3.02.00 - Crédito empenhado em liquidação D 5.2.2.9.2.09.01 - Empenhos por credor – valores comprometidos C 6.2.2.9.2.02.03 - Despesa Empenhos Liquidados a Pagar D 5.2.2.9.2.04.08- Empenhos por modalidade de licitação – Não Aplicável C 6.2.2.9.2.09.02 - Empenhos por credor – Valores em liquidação D 6.1.1.2.0.00.00 - PPA a alocar na LOA C 6.1.1.3.1.00.00 -PPA executado 2018 D 6.2.2.9.2.09.99 - Outros Controles C 5.2.2.9.2.09.99 - Outros Controles D 6.2.2.9.2.99.00 - Outros Controles C 5.2.2.9.2.04.99 - Outros Controles Natureza de informação típica de controle D 8.2.2.1.2.01.03 - Quotas trimestrais Comprometidas C (evento de máquina) D 8.2.1.1.1.01.01 DDR Disponível C 8.2.2.1.2.01.04 Quota trimestral utilizada Natureza de informação patrimonial

D 2.1.x.x.x.xx.xx - (vai depender do passivo permanente) C 2.1.x.x.x.xx.xx - (vai depender do passivo financeiro)

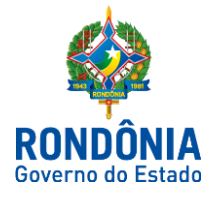

# 1.4 - Lançamento da Liquidação da despesa de Férias no SIAFEM

#### Documento utilizado:

# Para emissão do documento deve-se escrever na última linha da tela inicial do SIAFEM o comando >DL

#### Evento: 5.1.0.658 – Liquidação de férias provisionadas

Natureza de informação orçamentária

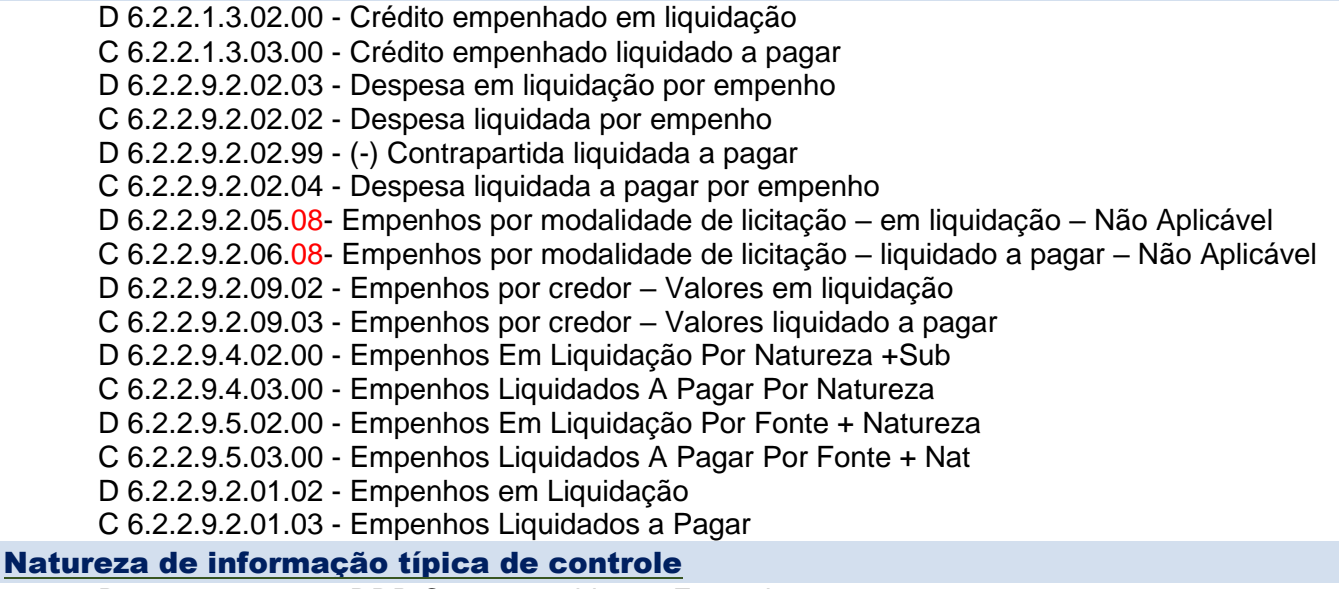

D 8.2.1.1.2.02.00 - DDR Comprometida por Empenho C 8.2.1.1.3.01.00 - DDR Comprometida por Liquidação D 8.2.2.1.1.03.00 - Cota de Despesa a Liquidar C 8.2.2.1.1.04.00 - Cota de Despesa Utilizada

#### 1.5 - Pagamento da despesa de Férias no SIAFEM

SIAFEM Para emissão do documento deve-se escrever na última linha da tela inicial do SIAFEM o comando: - Documento de Pagamento com o comando >PD/OB Ordem de Regularização com o comando >OR

### Evento: 7.0.0.354 – Pagamento de despesas com Pessoal e Encargos Sociais Natureza de informação patrimonial

D 2.1.1.1.1.01.01 - Salários, Remunerações E Benefícios Do Exercício C Conta banco (evento de máquina)

#### Natureza de informação orçamentária

D 6.2.2.9.2.02.04 - Despesa liquidada a pagar por empenho C 6.2.2.9.2.02.05 - Despesa Paga por empenho D 6.2.2.9.5.03.00 - Empenhos Liquidados a Pagar Por Fonte + Nat C 6.2.2.9.5.04.00 - Empenhos Pagos Por Fonte + Natureza D 6.2.2.9.4.03.00 - Empenhos Liquidados a Pagar Por Natureza C 6.2.2.9.4.04.00 - Empenhos Pagos Por Natureza + Subitem

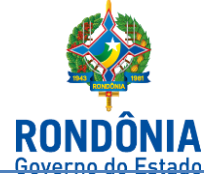

D 6.2.2.9.2.01.03 - Empenhos Liquidados aPagar C 6.2.2.9.2.01.04 - Empenhos Pagos D 6.2.2.9.2.06.08- Empenhos por modalidade de licitação – liquidado a pagar – Não Aplicável C 6.2.2.9.2.07.08- Empenhos por modalidade de licitação – pagos – Não Aplicável D 6.2.2.9.2.09.03 - Empenhos Por Credor - Valores Liq. a Pagar C 6.2.2.9.2.09.04 - Empenhos Por Credor - Valores Liquidados Pagos D 6.2.2.1.3.03.00 - Crédito Empenhado Liquidado A Pagar C 6.2.2.1.3.04.00 - Crédito Empenhado Liquidado Pago

### Natureza de informação típica de controle

D 7.6.1.1.0.00.00 - Dispêndios Orçamentários e Extraorçamentários C 8.6.1.1.1.01.01 - Salários, Remunerações e Benefícios doexercício D 8.2.1.1.3.01.00 - DDR Comprometida porLiquidação C 8.2.1.1.4.00.00 - DDR Utilizada

# 2 - Apropriação 13ºSalário

# 2.1 Apropriação 13º Salário - Estatutários

SIAFEM Para emissão do documento deve-se escrever na última linha da tela inicial do SIAFEM o comando >NL

# Evento: 5.4.0.621 – Apropriação de 13º Salário

### Natureza de informação Patrimonial

D 3.1.1.1.1.01.22 - Décimo terceiro salário C 2.1.1.1.1.01.02 - Décimo terceiro salário

### Evento: 5.4.0.625– Apropriação de IPERON empregador incidente sobre Férias e 13º salário

#### Natureza de informação Patrimonial

D 3.1.2.1.2.01.00 - Contribuição Patronal para o RPPS C 2.1.1.4.2.01.02 - IPERON apagar

# 2.2 Apropriação 13º Salário -Celetistas

# Evento: 5.4.0.621 – Apropriação de 13º Salário

#### Natureza de informação Patrimonial

D 3.1.1.1.1.01.22 - Décimo terceiro salário C 2.1.1.1.1.01.02 - Décimo terceiro salário

# Evento: 5.4.0.627– Apropriação de INSS incidente sobre férias e 13º salário (regime de competência)

#### Natureza de informação Patrimonial

D 3.1.2.2.3.01.00 - Contribuições Previdenciárias - INSS

C 2.1.1.4.3.01.05- Contrib. Sobre Salários e Remuneração

# Evento: 5.4.0.626– Apropriação de FGTS sobre férias

# Natureza de informação Patrimonial

D 3.1.2.3.1.01.00 - FGTS C 2.1.1.4.3.05.02 - FGTS

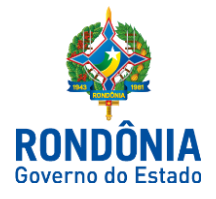

# 2.3. Lançamento de empenho da despesa de 13º Salário no SIAFEM

#### Aten**çã**o!

Est**á** disponibilizado o [Roteiro de Contabiliza](http://www.contabilidade.ro.gov.br/data/uploads/2017/06/Roteiro-de-Contabiliza%C3%A7%C3%A3o-n%C2%BA-008-2018-Despesa-fato-Gerador-Anterior.pdf)**çã**o n**º** 008-2018 - [Despesa com fato gerador,](http://www.contabilidade.ro.gov.br/data/uploads/2017/06/Roteiro-de-Contabiliza%C3%A7%C3%A3o-n%C2%BA-008-2018-Despesa-fato-Gerador-Anterior.pdf) que demonstra passo-a-passo o preenchimento da NE.

#### Documento utilizado:

SIAFEM Para emissão do documento deve-se escrever na última linha da tela inicial do SIAFEM o comando >NE

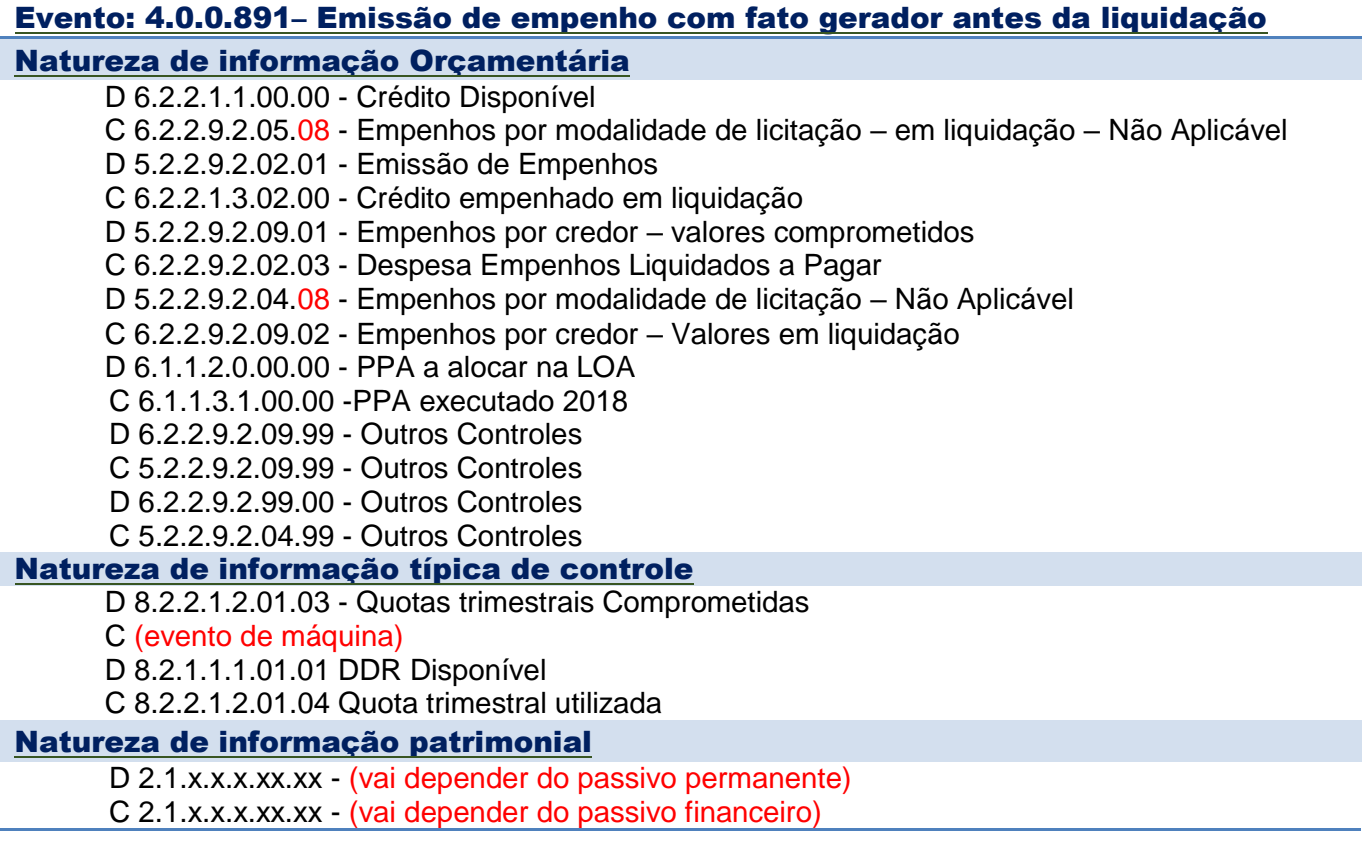

# 2.4 - Lançamento da Liquidação da despesa de 13º salário no SIAFEM Documento utilizado:

Para emissão do documento deve-se escrever na última linha da tela inicial do SIAFEM o comando >DL

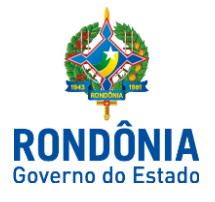

#### Evento: 5.1.0.621 – 13º Salário

Natureza de informação orçamentária D 6.2.2.1.3.02.00 - Crédito empenhado em liquidação C 6.2.2.1.3.03.00 - Crédito empenhado liquidado a pagar D 6.2.2.9.2.02.03 - Despesa em liquidação por empenho C 6.2.2.9.2.02.02 - Despesa liquidada por empenho D 6.2.2.9.2.02.99 - (-) Contrapartida liquidada a pagar C 6.2.2.9.2.02.04 - Despesa liquidada a pagar por empenho D 6.2.2.9.2.05.08- Empenhos por modalidade de licitação – em liquidação – Não Aplicável C 6.2.2.9.2.06.08- Empenhos por modalidade de licitação – liquidado a pagar – Não Aplicável D 6.2.2.9.2.09.02 - Empenhos por credor – Valores em liquidação C 6.2.2.9.2.09.03 - Empenhos por credor – Valores liquidado a pagar D 6.2.2.9.4.02.00 - Empenhos Em Liquidação Por Natureza +Sub C 6.2.2.9.4.03.00 - Empenhos Liquidados A Pagar Por Natureza D 6.2.2.9.5.02.00 - Empenhos Em Liquidação Por Fonte + Natureza C 6.2.2.9.5.03.00 - Empenhos Liquidados A Pagar Por Fonte + Nat D 6.2.2.9.2.01.02 - Empenhos em Liquidação C 6.2.2.9.2.01.03 - Empenhos Liquidados a Pagar Natureza de informação típica de controle

D 8.2.1.1.2.02.00 - DDR Comprometida por Empenho C 8.2.1.1.3.01.00 - DDR Comprometida por Liquidação D 8.2.2.1.1.03.00 - Cota de Despesa a Liquidar C 8.2.2.1.1.04.00 - Cota de Despesa Utilizada

# 2.5 - Pagamento da despesa de 13º salário no SIAFEM Documento utilizado:

SIAFEM Para emissão do documento deve-se escrever na última linha da tela inicial do SIAFEM o comando: - Documento de Pagamento com o comando >PD/OB Ordem de Regularização com o comando >OR

# Evento: 7.0.0.354 – Pagamento de despesas com Pessoal e Encargos Sociais

Natureza de informação patrimonial

D 2.1.1.1.1.01.01 - Salários, Remunerações E Benefícios Do Exercício C Conta banco (evento de máquina)

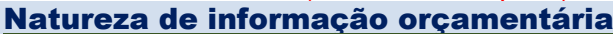

D 6.2.2.9.2.02.04 - Despesa liquidada a pagar por empenho C 6.2.2.9.2.02.05 - Despesa Paga por empenho D 6.2.2.9.5.03.00 - Empenhos Liquidados a Pagar Por Fonte + Nat C 6.2.2.9.5.04.00 - Empenhos Pagos Por Fonte + Natureza D 6.2.2.9.4.03.00 - Empenhos Liquidados a Pagar Por Natureza C 6.2.2.9.4.04.00 - Empenhos Pagos Por Natureza + Subitem D 6.2.2.9.2.01.03 - Empenhos Liquidados aPagar C 6.2.2.9.2.01.04 - Empenhos Pagos D 6.2.2.9.2.06.08- Empenhos por modalidade de licitação – liquidado a pagar – Não Aplicável C 6.2.2.9.2.07.08- Empenhos por modalidade de licitação – pagos – Não Aplicável D 6.2.2.9.2.09.03 - Empenhos Por Credor - Valores Liq. a Pagar C 6.2.2.9.2.09.04 - Empenhos Por Credor - Valores Liquidados Pagos D 6.2.2.1.3.03.00 - Crédito Empenhado Liquidado A Pagar C 6.2.2.1.3.04.00 - Crédito Empenhado Liquidado Pago

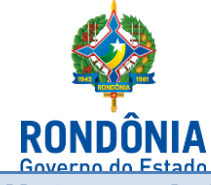

#### Natureza de informação típica de controle

D 7.6.1.1.0.00.00 - Dispêndios Orçamentários e Extraorçamentários C 8.6.1.1.1.01.01 - Salários, Remunerações e Benefícios doexercício D 8.2.1.1.3.01.00 - DDR Comprometida porLiquidação C 8.2.1.1.4.00.00 - DDR Utilizada

Elaboração:

Porto Velho 27 de Março de 2018.

#### Diógenes Ferrosil

Tribunal de Justiça/RO

#### Alciney Gomes Frota

Ministério Público Estadual/RO

### Geralda Genuina

Agência de Defesa Agrosilvopastoril/IDARON

#### Fabiano Altino de Souza

Tribunal de Justiça/RO

#### Marcia Duarte Silva

Tribunal de Justiça/RO

Revisão e Padronização:

Luana L. G. Abreu Hey Contadora Central de Acompanhamento Fiscal

#### Héverton Almeida de Andrade

Contador Central de Conformidade Contábil

De acordo:

#### Ednaldo Gomes de Paiva

Diretor de Normatização e Acompanhamento Fiscal

#### Laila Rodrigues Rocha

Diretora Central de Contabilidade

Publique-se:

#### José Carlos da Silveira

Superintendente de Contabilidade

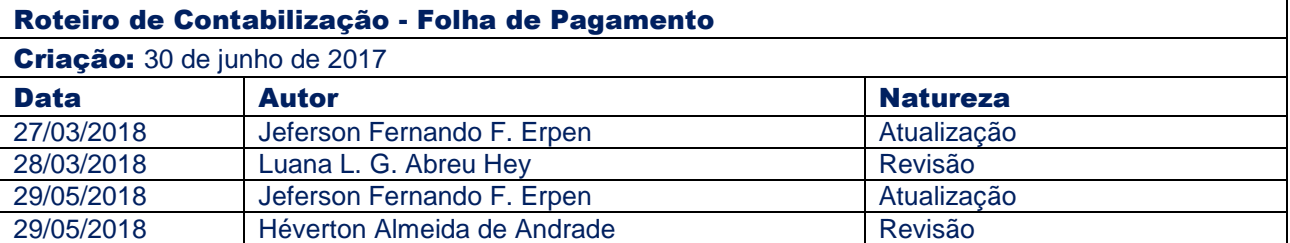